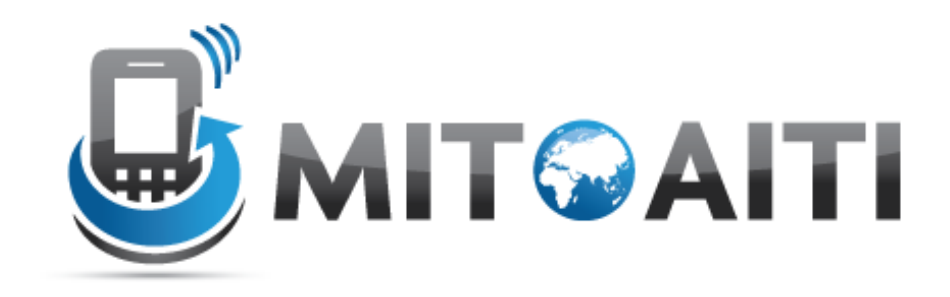

### MIT Global Startup Labs

http://aiti.mit.edu

Indonesia Summer 2013 Meetup 06 – Database Management

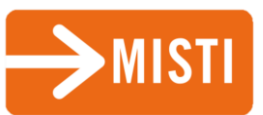

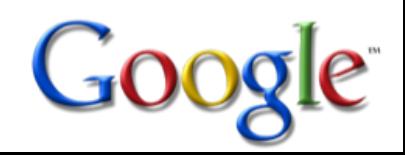

### Today's Meetup

- Database overview
- Setting up the Database
- Manipulating the Database
- Today's Assignment

## Database Overview

### How do we store data?

- Shared Preferences
	- Store private primitive data in key-value pairs.
- Internal Storage
	- Store private data on the device memory.
- External Storage
	- Store public data on the shared external storage.
- SQLite Databases
	- Store structured data in a private database.
- Cloud
	- Store data on the web with your own network server.

### The SQLite Database

- The Android OS provides a built-in database management system called SQLite(a DB system specialized for embedded devices)
- Each Android application can have its own SQLite database, but may not access the database of any other application (for security)
- Advantages of SQLite:
	- Uses standard SQL syntax
	- Open-source, zero-configuration (no effort required by developer to set up the DB before using it)
	- Each SQLite database exists in its own, single file (very secure)

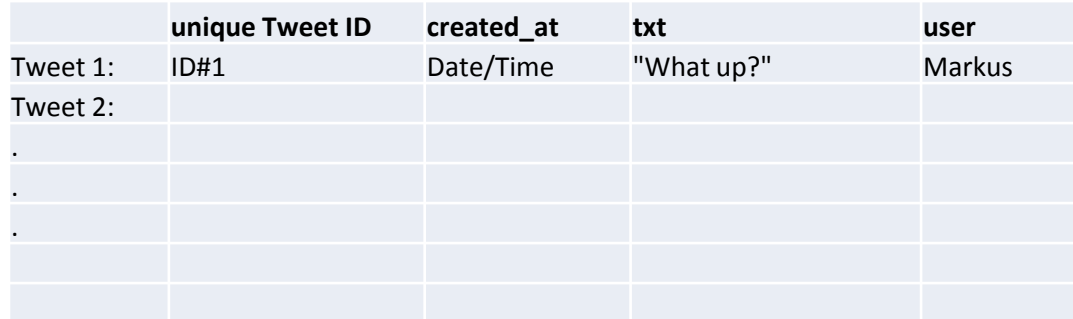

Setting up the Database

### SQLiteOpenHelper

• Helper Class to manage database creation and version management

– Connection to database

- To manipulate databases use
	- onCreate(): create SQL schema
	- onUpgrate(): what happens when DB changes
	- Optionally onOpen()

### DbHelper

```
Create a subclass of
                              public class DbHelper1 extends SQLiteOpenHelper {
                                  //define database name, version, other constant
SQLiteOpenHelper
                                  static final String DB NAME = "timeline.db";
                                  static final int DB VERSION = 1;
                                  Context context:
                                  // Constructor
Implement Constructor
                                  public DbHelper1(Context context) {
                                      super(context, DB_NAME, null, DB_VERSION);
                                      this.context = context;
                                  ¥
                                  @Override
                                  public void onCreate (SQLiteDatabase db) {
OnCreate() *
                                      //create SQL schema (use SQL code)
                                      //run db.execSQL() on created schema
                                  ¥
                                  @Override
OnUpgrate()
                                  public void onUpgrade (SQLiteDatabase db, int oldVersion, int newVersion) {
                                      //define what happens when db is altered
                                  Ŧ
                              3
```
- \* Example to set up db:
- Save SQL code in String
- Execute SQL code

```
String sql = "create table " + TABLE + " (" + C ID + " int primary key, "
        + C_CCREATED_AT + " int, " + C_U \text{USER} + " text, " + C_T \text{EXT} + " text)";
db.execSQL(sql);
```
# Database Operations

#### Four major operations

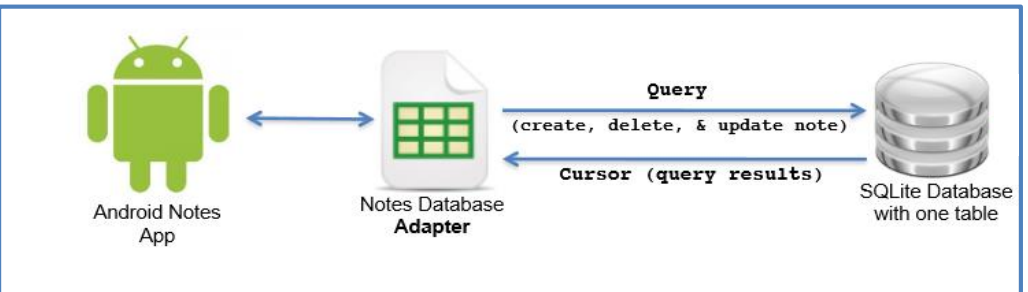

• insert()

– Inserts one or more rows into the database

- query()
	- Requests rows matching the criteria you specify
- update()
	- Replaces ones or more rows that match the criteria you specify
- delete()

– Deletes rows matching the criteria you specify

#### Write to database

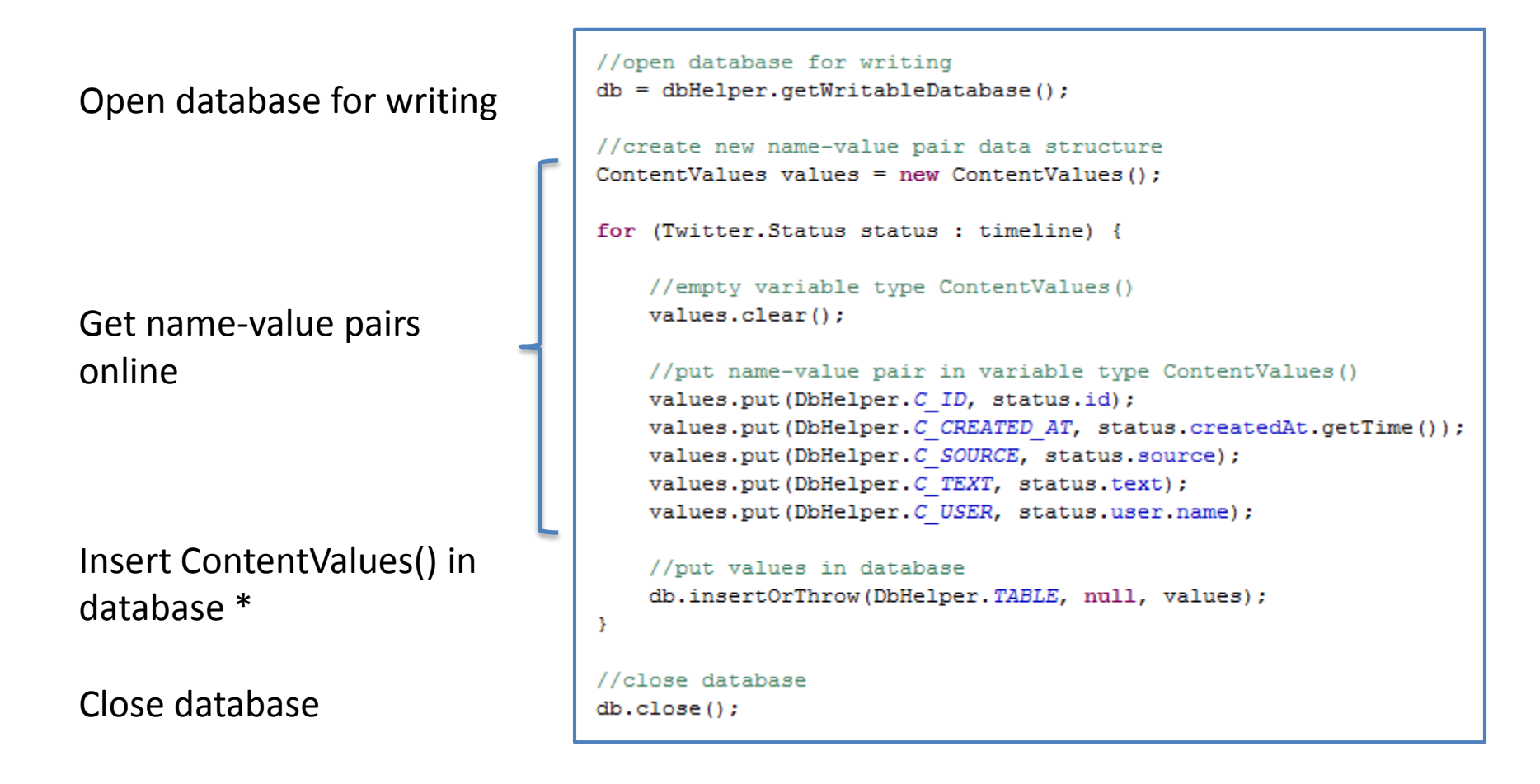

\* [insertOrThrow\(](http://developer.android.com/reference/android/database/sqlite/SQLiteDatabase.htmlinsertOrThrow%28java.lang.String,%20java.lang.String,%20android.content.ContentValues%29)**[String](http://developer.android.com/reference/java/lang/String.html) table**, [String](http://developer.android.com/reference/java/lang/String.html) nullColumnHack, **[ContentValues](http://developer.android.com/reference/android/content/ContentValues.html) values**)

#### Read database

Open database for reading

Get data from database \*

Print data in output

Close database

```
//open database to read
db = db \\ He1 \\ per, getReadableDatabase();
// Get the data from the database
cursor = db.query(DbHelper.TABLE, null, null, null, null, null,
        DbHelper. C CREATED AT + " DESC");
// Iterate over all the data and print it out
while (cursor.moveToNext()) {
    user = cursor.getString(cursor.getColumnIndex(DbHelper.C USER));
    text = cursor.getString(cursor.getColumnIndex(DbHelper.C TEXT));
    output = String.format("\$s; \$s\n", user, text);
4
//close database
db.close()
```
\* [query\(](http://developer.android.com/reference/android/database/sqlite/SQLiteDatabase.htmlquery%28java.lang.String,%20java.lang.String[],%20java.lang.String,%20java.lang.String[],%20java.lang.String,%20java.lang.String,%20java.lang.String,%20java.lang.String%29)**[String](http://developer.android.com/reference/java/lang/String.html) table**, [String\[\]](http://developer.android.com/reference/java/lang/String.html) columns, [String](http://developer.android.com/reference/java/lang/String.html) selection, [String\[\]](http://developer.android.com/reference/java/lang/String.html) selectionArgs, [String](http://developer.android.com/reference/java/lang/String.html) groupBy, [String](http://developer.android.com/reference/java/lang/String.html) having**, [String](http://developer.android.com/reference/java/lang/String.html) orderBy**, [String](http://developer.android.com/reference/java/lang/String.html) limit)

# Today's Assignment

### Today's Assignment

Finish off services and carry on working on databases.

All of you should have a working timeline by the end of Friday (i.e. worked through chapter 10)

I recommend working through Chapters 11 &12, Broadcast Receivers and Content Providers

Documentation: Gargenta – Learning Android: Chapters 9 and 10